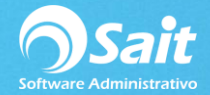

# **Unidades Adicionales en Artículos**

La definición de unidades es una opción muy práctica que le permitirá vender con unidad diferente a la normal, solamente debemos establecer la equivalencia, por ejemplo el articulo X tiene la unidad normal piezas y también se desea vender por cajas debemos establecer cuantas piezas componen una caja.

A continuación te ilustramos un claro ejemplo de manejo de distintas Unidades de Venta con el artículo Agua embotellada:

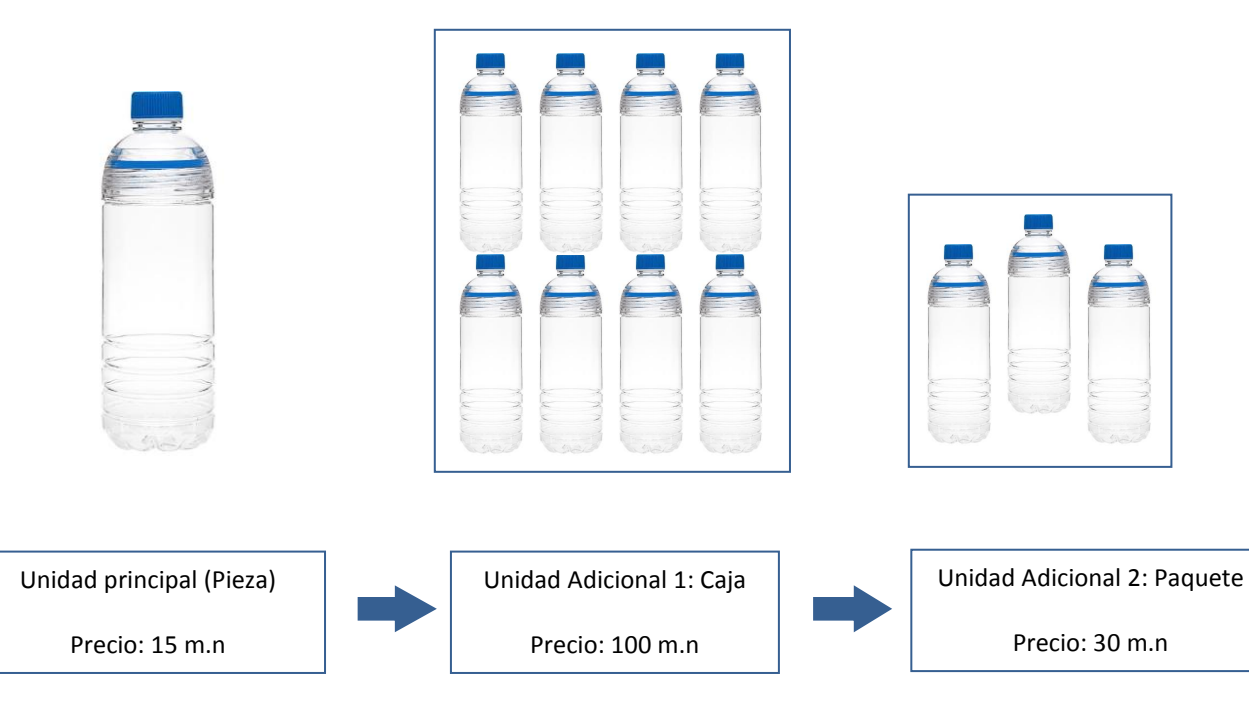

Como podemos observar, contamos con nuestra unidad principal del artículo que son PIEZAS. Y adicionalmente podemos vender ese mismo artículo en: **CAJA y PAQUETES**, con distinto precio. Con esto evitamos dar de alta un artículo distinto en nuestro catálogo.

## **\*\* IMPORTANTE \*\* Las unidades de Medidas definidas en el sistema solo SIRVEN en el proceso de VENTAS.**

#### **Objetivos del Manejo de Unidades de Medida**

- 1. Evitar dar de alta un mismo artículo, con presentaciones diferentes de unidades.
- 2. Manejo de distintos precios, dependiendo de la unidad de medida seleccionada en el proceso de ventas.
- 3. Descontar de manera **CORRECTA** el inventario, acorde a la equivalencia definida en la unidad de medida.

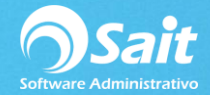

## **Proceso para Definir Unidades de Medida**

- 1. Dirigirse al menú de: **Inventarios / Unidades**
- 2. Aparecerá la siguiente ventana:

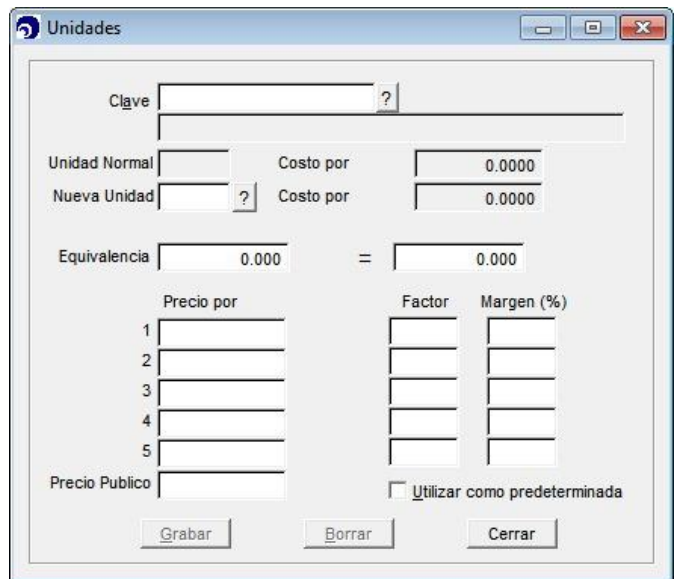

- 3. Escriba la clave del articulo o presione F2 para buscar
- 4. Aparecerán los datos del articulo y su unidad normal
- 5. Escriba la nueva unidad en el campo de **Nueva Unidad**
- 6. Escriba la equivalencia y defina los precios para la nueva unidad
- 7. Si desea que la nueva unidad sea la unidad predeterminada al vender marque la casilla **Utilizar como predeterminada**
- 8. Ver siguiente imagen:

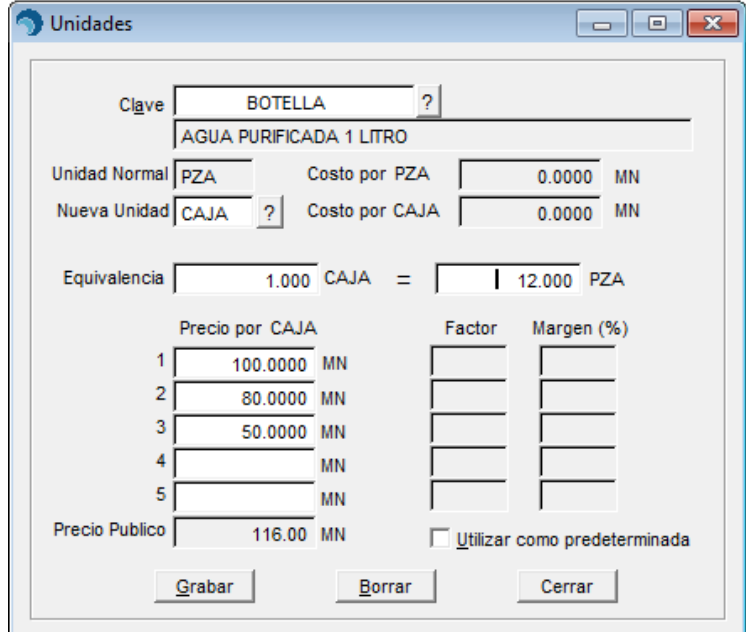

9. Haga clic en el botón **[Grabar]**

10. Listo, puede usar la nueva unidad en Ventas

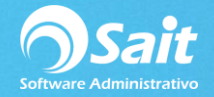

Ahora el momento de vender ya sea desde Ventas o Caja, nos aparecerán las distintas unidades que hemos dado de alta.

#### **EN MÓDULO VENTAS**

En Ventas al ingresar la clave Botella es necesario posicionarnos en la columna unidad y presionar la barra espaciadora para visualizar las diferentes unidades.

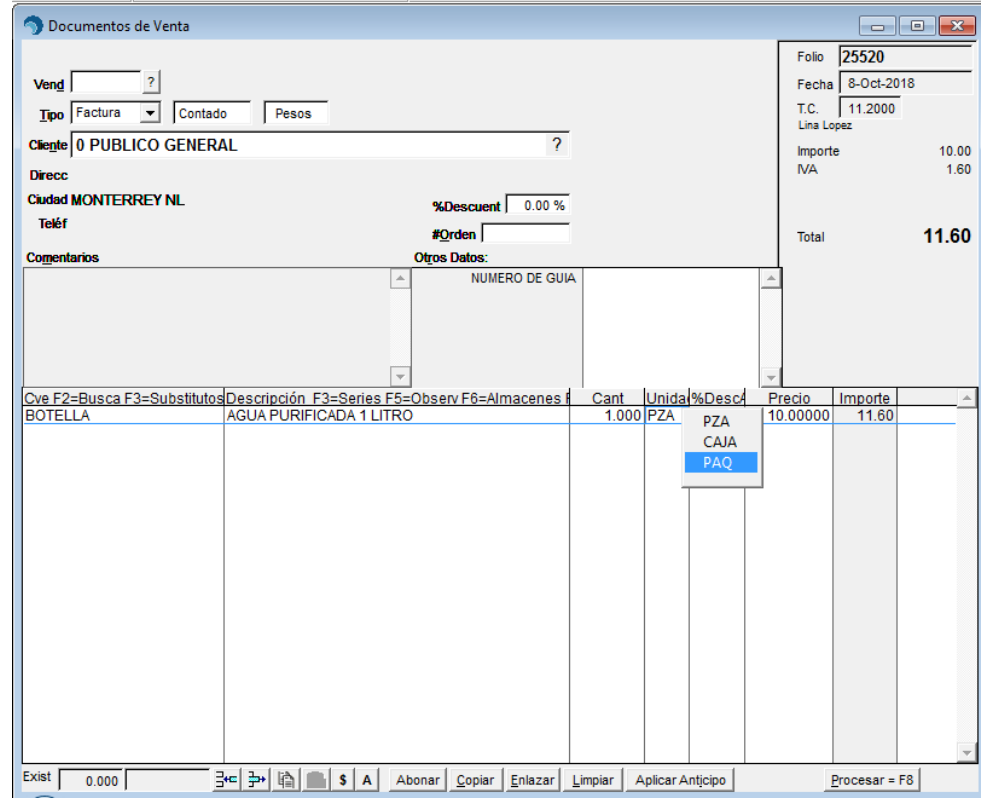

## **EN MÓDULO CAJA**

Al seleccionar la clave Botella se muestra de la siguiente manera en donde seleccionaremos la unidad indicada.

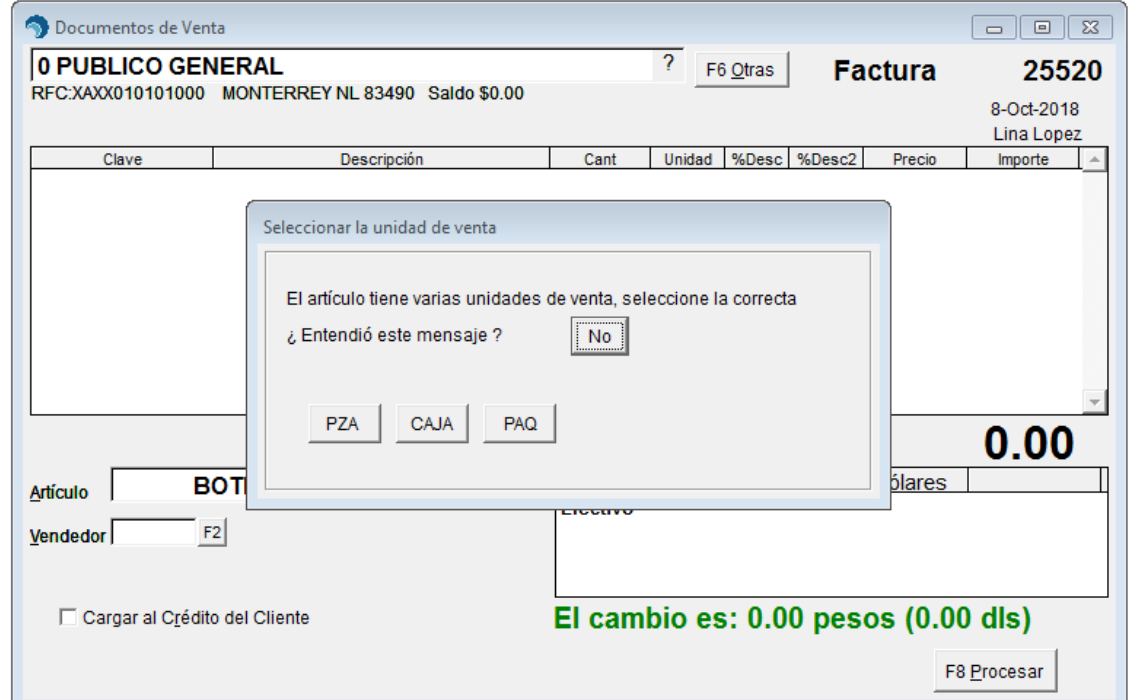